## Jiva TP/LT- 5600/5700/5800/8000 Touch Terminal w/ Slim Base User's Manual

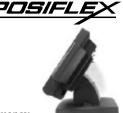

#### FCC Notes:

This equipment generates, uses, and can radiate radio frequency

energy and, if not installed and used in accordance with the instructions manual, may cause interference to radio communications. It has been tested and found to comply with limits for a Class A digital device pursuant to subpart J of Part 15 of FCC Rules, which are designed to provide reasonable protection against interference when operated in a commercial environment. Operation of this equipment in a residential area is likely to cause interference in which case the user at his own expense will be required to take whatever measures to correct the interference.

Rev. B1

#### Warranty Limits:

Warranty terminates automatically when any person other than the authorized technicians opens the machine. The user should consult his/her dealer for the problem happened. Warranty voids if the user does not follow the instructions in application of this merchandise. The manufacturer is by no means responsible for any damage or hazard caused by improper application.

#### About This Manual:

Posiflex has made every effort for the accuracy of the content in this manual. However, Posiflex will assume no liability for any technical inaccuracies or editorial or other errors or omissions contained herein, nor for direct, indirect, incidental, consequential or otherwise damages, including without limitation loss of data or profits, resulting from the furnishing, performance, or use of this material.

This information is provided "as is" and Posiflex Inc. expressly disclaims any warranties, expressed, implied or statutory, including without limitation implied warranties of merchantability or fitness for particular purpose, good title and against infringement.

The information in this manual contains only essential hardware concerns for general user and is subject to change without notice. Posiflex reserves the right to alter product designs, layouts or drivers without notification. The system integrator shall provide applicative notices and arrangement for special options utilizing this product. The user may find the most up to date information of the hardware from web sites: <u>http://www.posiflex.com</u> or <u>http://www.posiflex.com</u> or <u>http://www.posiflex.com</u> and <u>arrangement</u> for any loss of data resulting from the use, disuse or misuse of this or any other Posiflex product.

All rights are strictly reserved. No part of this documentation may be reproduced, stored in a retrieval system, or transmitted in any form or by any means, electronic, mechanical, photocopying, or otherwise, without prior express written consent from Posiflex Inc. the publisher of this documentation.

#### © Copyright Posiflex Inc. 2006

All brand and product names and trademarks are the property of their respective holders. P/N: 16280901030 Part 1

# ALERT TO OUR HONORABLE CUSTOMERS:

- Please always read thoroughly all the instructions and documents delivered with the product before you do anything about it. Don't take any premature action before you have a full understanding of the consequences.
- This product contains inside a Lithium battery and maybe also a sealed type Lead acid battery if the UPS battery option is ordered. Please always follow local environmental protection laws / regulations for disposal of used batteries and always replace only with battery of same type.
- If you have an UPS battery installed in the product:
  - ☆ Temperature above 40°C must be strictly avoided as it could cause termination of battery life and unexpected result even if the battery is not in work.
  - Do not power off the system just by shutting off the AC power leaving the battery supporting the whole system till completely exhausted. Repeatedly using it up or improper maintenance reduces the battery life dramatically.
  - ☆ Always fully recharge the battery at least once every 3 months if the battery is not connected.
  - ☆ Always disconnect the UPS battery from the system if the system is to be left OFF for more than 72 hours to prevent possible damage. Only connect the UPS battery back right before you are going to re-power on the system.
  - ☆ Replace the battery as soon as the monitoring software indicates the battery is out of service. Attempt to recharge a dead battery is **dangerous**!
  - $\diamond$  A separate battery monitor is not required for this series.

## DAILY MAINTENANCE GUIDE

For regular cleaning of the Jiva systems, please use only soft haired brush or dry soft cloth. You may use moist soft cloth to remove stains when necessary. Apply only proper amount of mild neutral detergent for obstinate stains. Please pay attention that never use Acryl dissolving solvent or Polycarbonate dissolving solvent. You may apply ammonia-based glass cleaner only on the screen surface.

#### **Standard Features:**

- a) CPU: Eden 667 MHz or up for TP/LT-5600;C3 800 MHz for TP/LT-5700; C3 1.0 GHz for TP/LT-5800; Celeron 2.0 GHz for TP/LT-8000
- b) Jiva TP/LT-5800/8000 has both system fan and CPU fan with a fan control software in preloaded OS.
- c) An advanced slim base design supporting 2<sup>nd</sup> LCD display or pole mount customer display in desktop mount application and easy wall mount conversion, storage room for HDD for TP/LT-5800/8000 series and optional UPS battery for all series in both desktop and wall mount applications
- d) Support Win 2000, Win XP Pro, WEPOS and Linux environment for Jiva TP/LT-5800/8000
- e) Support Win CE.NET on CF card or Linux LAN boot for Jiva TP/LT-5600/5700
- f) High quality 15" TFT active matrix LCD panel
- g) Vertical type LCD panel with easy tilt angle adjustment from  $17.5^{\circ}$  to  $76.5^{\circ}$
- b) Durable resistive type (leading edge Infra Red type optional) touch panel that endures 35 million touches min. at same spot (for Jiva TP only)
- i) Long life touch panel that endures 35 million touches at same spot (for Jiva TP only)
- j) Spill proof water resistant structure allowing easy cleaning
- k) Easy maintenance construction
- 1) Various I/O ports supported, including:
  - 1. one PS/2 KB port
  - 2. one PS/2 mouse port
  - 3. 4 serial ports with capability for +5V DC support (reduce to 3 ports for TP-5600/5700/5800 models with RS232 interface touch panel)
  - 4. one parallel port
  - 5. 2 USB ports
  - 6. one LAN port 10/100 base T Ethernet
  - 7. one external VGA monitor port
  - 8. one Compact Flash memory card connector (for Jiva TP/LT-5600/5700 only)
  - one IDE connector and HDD power connector for HDD in base (for Jiva TP/LT-5800/8000 only)
  - 10. one DC 12 V power input connector
  - 11. one UPS battery connector
  - 12. one CR port for control over 2 cash drawers max.
  - 13. audio ports (1 Microphone input and 2 optional slim type speakers)

- m) **Touch control functions**: left/right button, double click, drag & draw (for Jiva TP only)
- n) Dual display support (per OS capability)
- vGA memory size shared from system memory (16 64 MB for TP/LT-5600/5700/5800, 16 128 MB for TP/LT-8000)
- p) Support high performance DDR DRAM with maximum memory size 1GB for TP/LT-5600/5700/5800, 2GB for TP/LT-8000 in two modules
- q) Integrated structure for optional security devices (KP-100, SD-100, SD-200 or BC-100U) and optional top mount customer display PD-302
- r) Software programmable MSR parameters for Win 2000 or Win XP pro

### **Optional Items:**

- **Note:** The underlined items in the following list means that option must be set prior to shipment from the factory. The rest items can be set by the dealers.
- a) DDR SDRAM memory expansion up to 1GB for TP/LT-5600/5700/5800 or up to 2GB for TP/LT-8000
- b) <u>Infra-Red type touch panel durable for 50 million touches min. at same</u> <u>spot (for Jiva TP only)</u>
- c) <u>Audio amplifier circuit (for TP/LT-5600/5700/5800) and a pair of</u> <u>speakers in cable cover area</u>
- d) Side mount upgrade kit among:
  - ♦ Security upgrade kit KP100 covering keypad and optional KB interface MSR
  - ♦ Security upgrade kit SD100 covering options of USB interface MSR and iButton reader
  - ♦ Security upgrade kit SD200 covering options of USB interface MSR or optical scan type finger reader
  - ♦ Bar code card reader BC-100U
- e) Integrated rear top mount LCD customer display PD-302
- f) Base mount PD2501 VFD pole display or PD305 low profile LCD customer display or 12.1" 2<sup>nd</sup> LCD panel monitor LM-6201 or 15" 2<sup>nd</sup> LCD monitor
- g) 2 in 1 cash drawer control cable (CCBLA-238)
- h) USB interface external slim type CD ROM drive
- i) UPS battery in base
- j) Preload OS
- k) Interface select for resistive touch panel among PS2, RS232 and USB
- 1) Wall mount screw kit for solid wood and concrete walls

# **INSTALLATION GUIDES**

CAUTION: Before any installation or cable connection to the set, please always make certain that the system is turned off and the external power source to the set is removed to prevent electric hazard! Never touch any metal pin in the connectors or circuits to avoid high voltage hazard or electrostatic discharge damage unless the operator is well grounded. Failure to do the above will void the product warranty!

## **OPENING CABLE COVER**

Please follow steps A to G sequentially with reference to pictures below to remove the cable cover.

Step A: Push lock/release lever back

**Step B:** Turn panel to most horizontal position **Step C:** Insert the tip of a latchkey into one latch hole

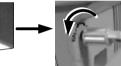

**Step D:** Turn this key counterclockwise to the end

**Step E:** Do the same on the opposite side **Step F:** Take the latchkey out of the hole

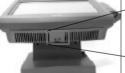

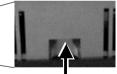

Step G: Pull at the removal hollow toward the user

## **DISCONNECTING CABLES**

After removal of the cable cover, the connector area will be accessible then. Please **first note orientations of every existing cable connection** and then disconnect every cable properly before separation of main unit and the adjustable stand assembly. Please note that the click lock spring has to be pressed down prior to pulling out the connector such as the LAN port or the CR port. Please also note that the fixing screws have to be loosened free prior to disconnection such as the COM ports or the LPT port. Please **always hold the connector head itself** instead of pulling on the cable wire when disconnecting any connector. Failure to do this could damage the cable and jack that is considered as an **artificial destruction. Damages due to incorrect** 

disconnection operation are not covered by product warranty!

## SEPARATING MAIN UNIT

In order to settle the touch terminal properly in a point of sale system, all the cable connections have to be routed through its base, the stand assembly. Therefore, please observe the procedures from A to C below to separate the main unit from the stand assembly after all cables in cable cover disconnected.

Step B: Press the Lock/Release button and meantime ...

Step C: Slide the base stand assembly to this direction to separate

Step A: Prepare a soft clean flat surface, such as a piece of cloth on the desk to seat the front surface of main unit

## **OPENING STAND ASSEMBLY**

Take the adjustable stand assembly and turn it up side down to show the bottom of the base. Remove the bottom plate fixing screw and push the bottom plate aside as in right picture to open.

Take the bottom plate up and the inside of the base stand looks like this in the left picture below. However, there will be no HDD in base for TP/LT-5600/5700 and its picture is shown at right.

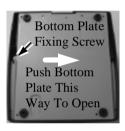

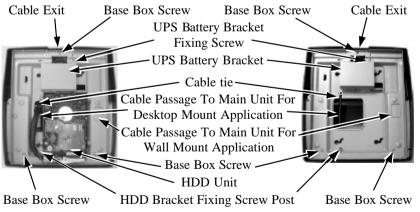

### **CABLE ROUTING**

Please route all cables through the cable passage to main unit in desktop mount application. Hold them together with the cable tie. Pass all cables (but those for HDD and UPS battery) through the cable exit to external connections. Then fix back the bottom plate if there is no option unit to install.

### INSTALLING UPS BATTERY

The optional UPS battery is delivered in the carton if it is ordered. Please remove the UPS battery bracket fixing screw and slide left the UPS battery bracket to take it out. Put the battery in and remount the bracket as in the right picture (There will be no HDD for TP/LT-5600/5700). Please pay particular attention to the environment requirements for UPS battery in next chapter "USING THE TOUCH POS".

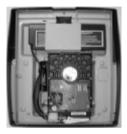

4

### WALL MOUNTING

Select a flat surface on wall of adequate strength and with proper ventilation and space condition. Please use the right material to hold this

terminal according the wall material (Drywall, concrete, solid wood, etc). Consult with your contractor if it is necessary. A fully equipped system may weigh up to 10

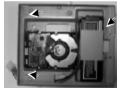

kgs or 22 lbs. Take the separated bottom plate and remove the 4 rubber feet to work as the wall

mount bracket. Fix this bracket to wall at the 3 arrowed holes in the right picture with proper materials. Release the base box from the base stand by removing the 3

screws as arrowed in the left picture (There will be no HDD for TP/LT-5600/5700). Release the cable tie and reroute all cables through the cable passage to main unit for wall mount application and through the cable exit to external connections. If there is HDD installed in the base unit, pass the UPS battery cable and the HDD power cable evenly under the HDD bracket and through the wall mount passage to main unit to prevent cable damage.

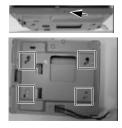

Hook the base box onto the bottom plate now

fixed on the wall as wall mount bracket and fix a screw on top side as arrowed in upper left picture. Align the four matching pegs on the back of the main unit as circled in right picture

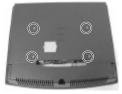

with the four matching holes in the bracket as marked

in squares in lower left picture and allow the main unit to slide down the winding grooves in the wall mount backpack - originally the base box. The stand assembly is not engaged in wall mount operation. Connect all cables coming out of the backpack into the cable cover area of main unit.

The area required for wall mount application is determined by the main unit dimensions and is 375 mm in width and 315 mm in height.

### BASE MOUNT UPGRADE KIT

On rear edge of the stand assembly, there is a rear connect cover. Either a 12" 2nd LCD display panel option LM-6201 or a VFD customer display option PD-2501 can be installed here for desktop mount application after removing this cover. However, the 15" 2<sup>nd</sup> LCD display can be installed without removing this cover.

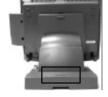

### 12" 2<sup>nd</sup> LCD Panel Or Customer Display

This rear connect cover can be removed with metal chassis assembled in the base cover. Refer to the inside view of the base unit after removal of UPS battery bracket at right use a flat head screwdriver to pick the plastic hook plate of the rear connect cover from inside to remove the cover.

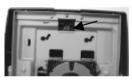

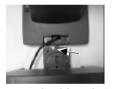

Fit the latest base of PD-2501 or LM-6201 to the

rear connect cover opening. For LM-6201, please first route its cable through this opening and have it pass the passage arrowed in left picture. For PD-2501, please have its cable go through the normal cable exit (under the joint base) as in the right picture.

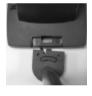

Fit 2 screws **through washers** to hold the joint tight. For low profile customer display PD-305, the installation procedure is same. Remember to enable the +5 V DC supply in the COM port of main unit for PD-2501 or PD-305 or the system. Please note that if the base (joining mechanism) of the PD or LM is of older version for earlier large base of TP-59/70/82 series, there will be minor styling discrepancy with the universal base of the system.

### 15" 2<sup>nd</sup> LCD Panel

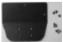

A bracket kit including a steel bracket and 2 types of screws as in the left picture will be provided with the 15" 2<sup>nd</sup> LCD panel. Use 3 smaller screws to fix the bracket to outside of

the bottom plate from inside as circled in the below left picture that is the bottom view of the base stand. Then use the 4 larger screws to fix the monitor support rod from bottom as arrowed in the same picture. The overall assembly

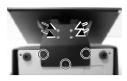

power source.

### will look like the right picture. Route the VGA through the cable exit of the base stand to the main unit. Connect the attached power adaptor for its

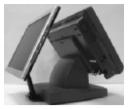

### **ROUTING THE CABLES**

Place all the cables required for connections to the main unit except those for the integrated attachment through the front part inside the stand assembly. Be sure not to damage any cable during this operation.

Route Cables through Front Part -Connect this End to Main Unit

Now, turn the adjustable stand assembly back to normal orientation and arrange all cables to come out of the area for mounting main unit from the bottom edge for ease of later operation.

## PREPARING THE MAIN UNIT

On the back of the main unit, there are 4 matching pegs and a service window. Push open the service window in the direction as indicated in the picture, one can find a button cell battery socket and several jumpers for some technical settings. Please note that only those qualified technicians may adjust in the service window with information from Posiflex and the contents in the service window may change without notice as time develops.

Service Window,

Push Open To The Right

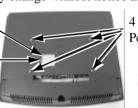

4 Matching Pegs

Li Battery

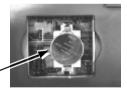

## CAUTION

### Risk Of Explosion If Battery Is Replaced By An Incorrect Type Dispose Of Used Batteries According To Local Regulations

This battery socket accepts a 3 V button cell Lithium battery (CR2032) required to support the system real time clock. The used up batteries must be recycled and disposed of under guidance of local legislations. The jumpers in this window are designated for VGA port and COM port power supply function. Please consult your dealer for technical support on setup of these jumpers. A new Lithium battery can support the system RTC for about 3 years.

After the battery is nearly exhausted, the user must change a new battery otherwise the system RTC and system configuration setup will be lost.

## SIDE & REAR TOP MOUNT UPGRADE KIT

Please follow the instructions in the manuals delivered with the side mount upgrade kit: KP100, SD100, SD200 or BC100 and the rear top mount upgrade kit PD302 to fit them in Jiva system construction.

The USB power arrangement in this system has been particularly designed to help smooth start up of the fingerprint sensor in SD200.

### WIRELESS PRINTER

The whole Jiva series can access the Posiflex wireless thermal printer PP7700 in Windows environment except Win CE. To do this, a wireless Dongle DG2000 for this printer must be separately purchased and installed to one of the serial COM ports in Jiva system. Please enable the + 5 V DC power support for this COM port. Notice 2 hooks on rear side of the Dongle and also 2 hooks on either top corner on rear side of main unit of the Jiva system. Match the hooks to mount the Dongle to either corner of the Jiva system. Should there be more than 2 Dongles to be installed in the application for the advantage of several fixed predetermined connections without need for connection alteration in process, the third Dongle and afterwards have to attach to the appropriate positions by use of the self-adhesive tape because Jiva series supports only 2 rear top corners with hooks.

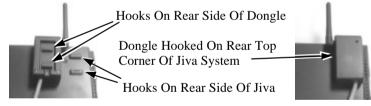

The Posiflex wireless connection supports various application environments from having single Dongle to control single wireless printer to having single Dongle to control multiple wireless printers and further to having multiple Dongles to control multiple wireless printers. Unlike usual wireless printer solutions that requires the application software to use the printer server in WLAN the Posiflex wireless connection supports a genuine virtual cable connection thus supports the application software to use even the so-called direct I/O method for controlling the printer. The user may install the relevant driver prior to the application software if the software did not include the Posiflex wireless connection driver elements. The driver can be found together in delivery of the wireless printer or the Posiflex Product Information CD of version 1.9 or above, or please find it on our web <u>http://www.posiflex.com</u> or

#### http://www.posiflex.com.tw

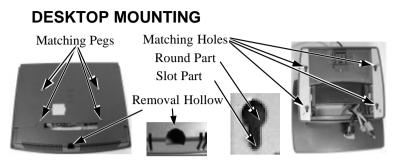

Match the matching pegs on the back of the main unit against the matching holes on the stand assembly. First aim the matching pegs toward the upper round part of the hole and make sure that all pegs are inside the holes. Then slide the main unit down to move the pegs into the lower slot part of the holes till it clicks. Note that all the cables come out of the stand from the lower edge and won't get trapped by this mounting operation. If later on you want to remove the main unit from the stand, you'll have to press down the lock/release button on back of the stand at the time lifting the main unit.

For desk top/counter application, the adjustable stand assembly requires a base of 265 mm deep and 282 mm wide. However, please take also the main unit into consideration. If the main unit is tilted to near vertical position, the total height is 373 mm. When the main unit is tilted to near horizontal position, the total height required is 296 mm.

### CONNECTING CABLES

When later the main unit and stand assembly are to be re-assembled for application, please connect all required cables to the appropriate connectors. Please make sure that each connector is connected to the correct port with the correct orientation. **Damages due to incorrect connection or orientation are not covered by product warranty!** 

Some connectors, such as the LAN connector, or the cash drawer connector have to be inserted until a click is heard. It is recommended that connectors such as the external VGA connector, the LPT port connector and the COM port connectors, be screwed into place once seated. If the COM1 port must be used, the COM1 terminator that occupies the COM1 port must be removed and safely preserved for future use. However, when using the COM1 port, it is advisable to use devices that provide proper hardware handshaking signals in order to keep other embedded system features. A serial mouse is one example of a device that does not support handshaking.

Adjust the slack of each cable and close the cable cover. Use the same

plastic latchkey that is used when removing the cable cover, but be sure to turn it in the clockwise direction to lock the cover in place. Re-adjust the tilt angle of the screen for best viewing.

Connect the cables to appropriate external devices through the cable exit at the bottom of stand assembly. Please make sure that each connector has to be connected to the right device in the right way.

CAUTION: On doing any insertion or extraction of any connector, please always hold the connector head itself instead of pulling on the cable wire. Failure to do this could damage the cable and jack that is considered as an artificial destruction and is not covered by the warranty.

### **OPERATING SYSTEM RECOVERY**

For Jiva TP/LT-5600/5700, if not using a remote boot operating system, the operating system exists in the Compact Flash Card. Therefore, once the Compact Flash is damaged for any reason, the thin client may fail to boot. **A bootable new Compact Flash Card will be required to have the workstation back to work**. Please follow instructions given by the System Integrator to deal with situations like that. One more advice for CF Card application is that in spite of the fact that it is used in the way like an ordinary HDD, usual system management utilities such as **FDISK.EXE or FORMAT.COM shall never be used on CF Card** otherwise the boot sector of operating system itself may be damaged and causing the CF Card no longer bootable.

For Jiva TP/LT-5800/8000, the preloaded operating system exists in the HDD in base. Once the software system on HDD collapses, it is possible to restore the operating system onto a physically intact HDD with use of the Recovery CD that comes with the preloaded operating system. Please follow the instruction from your system integrator for system / software restoration. Follow the instructions below for operating system recovery only if your system integrator does not advise otherwise.

For the Jiva TP/LT-5800/8000 preloaded with Windows XP Pro or WEPOS on HDD, Posiflex provides recovery CD delivered with the touch terminal for the preloaded operating system. The System Integrator shall take care of software restoration after OS recovered. A Posiflex supplied USB interface CDROM drive or the internal type IDE interface CDROM drive with the cable kit mentioned earlier will be required for such action. Other brand CDROM drive may require its specific driver different from what supported in the recovery CD.

Please use the recovery CD in rescue operation only. Using it otherwise may wipe out whatever stored in the HDD! All upgrade devices drivers needed for manual installation in usual way are available in the

subfolder "\drivers" in OS recovered HDD and the latest versions of these required drivers will be available on our web: <u>http://www.posiflex.com.tw</u>.

Now please follow instructions from your system integrator for software recovery.

## **OPERATING SYSTEM INSTALLATION**

This product is a highly professionalized equipment. The installation of an OS into a machine without any preloaded OS could constitute major difficulty for average user who either has barely limited technical knowledge of this professionalized equipment or is insufficiently equipped with necessary facilities to accomplish such a task. Therefore, OS installation into a system without preloaded OS is highly discouraged. Posiflex shall not be responsible for any technical support to questions arisen due to non-preloaded OS.

# **USING THE TOUCH POS**

### **APPLICATION ENVIRONMENT**

It is **very** important that you check the following operational guidelines:

### Ventilation

This terminal must **NOT** be operated in an environment with restricted ventilation. The installation should be such that there is at least 25mm air clearance around any top or side ventilation holes. The installation must also be such that there is a free flow of air around the unit at **ALL** times.

### **Operating Environment**

The equipment must not be operated or stored in extremes of both temperature and humidity/moisture. (Operating range  $5^{\circ}$ C to  $40^{\circ}$ C and up to 80% humidity – non condensing)

### **UPS Battery (option)**

### General care:

The UPS battery is consumables beyond product warranty. Please definitely observe the alerts in beginning of this manual. If the equipment is to be powered off for more than few days, please always **disconnect** the battery from the system. Reconnect it and turn on the system to recharge the battery for  $1 \sim 2$  hours every 3 months for temperature lower than  $30^{\circ}$ C. Recharge for  $1 \sim 2$  hours every month for temperature over  $30^{\circ}$ C. Temperature above  $40^{\circ}$ C **must be strictly avoided** as it could cause termination of battery life and unexpected result even if the battery is not in work. The UPS battery can support basically the data preservation and smooth running of the system during intermittent or few minutes (3 ~ 8 min. for TP/LT-5600/5700/5800 or 2 ~ 6 min. for TP/LT-8000 depending on loading and battery condition) power failure.

### Battery replacement:

In the preloaded OS for a Jiva system, there is a built in utility Power Manager that will interface the UPS battery monitor status with user. When battery monitor disables the battery charging as designed while the UPS function of the system is originally enabled, in other words the UPS battery is found out of order if actually installed, there will be a popup message as the

picture at right asking the user to agree disabling the UPS function. The system will operate under deactivated UPS function no matter agreed or not. However, the monitoring goes on and the popup

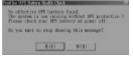

message will come back on next system power up boot if not agreed. In any case, please replace the used up UPS battery at power off if the battery is well

connected there but found inoperable by such messages.

#### **Emergency treatment:**

The battery is constructed maintenance free and leakproof. It is well protected in Jiva system as long as the ambient temperature remains below 30°C and the ventilation of the Jiva system remains free. However, should any accident happen and the sulfuric acid from the battery spills on skin or clothing, wash immediately with water. If the acid comes in contact with eyes, rinse eyes with large amount of clean water and see a doctor immediately. A larger external battery may be connected to give an extended operation. Please check your dealer about this capability when required.

#### WARNING:

If there are any signs of over charging or leakage of electrolyte please contact your dealer immediately

#### **Power Supply**

The operating voltage range of the power adaptor should cover the local power supply for proper operation. The power cable, the power outlet and any power fusing arrangements must conform to local safety regulations.

Please never do any connection / disconnection when system is still powered on. Please always keep the external power adaptor in a free air circulation.

#### Serial Port – COM1

COM1 serial port must always be occupied by a suitable serial device or COM1 terminator (as supplied). If this port is left vacant or connected with something like a mouse the cash drawer control and the power management function may fail to work correctly.

### **POWER ON/OFF**

There must always be at least 10 seconds waiting before switching on again once the system is powered off successfully.

#### **LED Indicator**

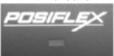

There is an LED in the logo area or under the printed logo and serves for several purposes. The relationship between LED status and other conditions is summarized in following table:

| LED Status  | System Status | <b>External Power</b> | <b>UPS Battery</b> | <b>Powering Up</b> |
|-------------|---------------|-----------------------|--------------------|--------------------|
| Off         | Off           | Off                   | Not present        | Not possible       |
| Off         | Off           | Off                   | Present            | Not allowed        |
| Green       | Off           | On                    | No influence       | Allowed            |
| Blue        | On            | On                    | No influence       | Not required       |
| Blue/flash  | On            | Off                   | Activated          | Not required       |
| Green/rapid | On            | Off                   | Running at         | Not required       |
| flash       | Oli           | Oli                   | low capacity       | Not required       |

#### **Hardware Power Switch**

The power switch located at left side of the main unit is a slide type switch. This switch controls the power on/off of the system. This switch turns the system on when slid downward, only when external power is present. The switch will always spring back to its original position when pressure is removed. This switch turns the system off when slid downward again during power on status. However, if the system hangs due to any reason such as software resource conflict a simple slide of the switch may fail to turn off the power. In this case, please utilize the **forced power off feature** by pressing the switch downward, and holding for within 10 seconds. In case the turmoil is so vigorous that some hardware registers may be confused causing trouble for system restart or even this forced power off, please disconnect the UPS battery if installed and the AC power supply for few minutes. This may allow all hardware registers to reset.

This switch can also be programmed as an ON only switch. That means, if the application program issues a command compliant with the Jiva series technical manual, this switch will always turn the system on when activated, but will not power off the system when depressed again (the forced power off feature will not work in this mode). When using this feature, please make sure that the software application has the ability to power off the machine. In preloaded Windows, "Posiflex Power Switch Manager" in "Posiflex Tools" in the Program Files helps managing these functions.

#### **Software Support Features**

The Jiva series provides a software power off command for application program maneuvers. The Jiva also provides a specific means for the software to detect if the system is working on external or UPS battery power. Due to this feature, compatible software applications have the ability to change operating conditions when running on standard/backup power. The software programmer may take reference from the Jiva technical manual to apply such features.

#### Automatic Power On Control

The system may also turn on according to some preset conditions such as Modem Ring Up and Alarm Clock Wake Up or LAN Wake Up.

To utilize Modem Ring Up or Alarm Clock Wake Up function, the user should enter the CMOS setup by pressing "Del" key at system boot up, choose for "PM Wake Up Events" in "Power Management Setup" and make the "Ring Power Up Control" enabled for Modem Ring Up or select the "Power Up by Alarm" for Alarm Clock Wake Up. Save the configuration and exit the CMOS setup program. The Preset Power On Control will then be ready. For LAN wakeup, an operating caller system connected through LAN to the system is required. It also requires a qualified networking technician to check the LAN chip ID of the system for the caller system to wake up.

When the Jiva system is turned off after a successful boot up, the preset automatic power on functions will keep monitoring for the preset conditions and turn on the system when the preset conditions are met.

Please note that if the Jiva system is improperly turned off before a complete boot up procedure, the above preset power on control functions will be disabled until next turning off after a complete boot up.

### **DISPLAY ISSUES**

#### Main LCD Display

For best viewing result please set your display resolution at 1024 x 768 with high color.

In configuration of system memory for TP/LT-5600/5700/5800, max. 64 MB can be shared as the video memory and max. 128 MB for TP/LT-8000.

#### VGA Port

The VGA port in the Jiva system supports TM4115 touch monitor, LM6212 LCD monitor or TM7112 touch monitor if there is no base mount  $2^{nd}$  LCD display. This port supports either mirror mode (identical image) or extended mode dual display function for WinXP. To support the DC power to these Posiflex monitor, use the DC adaptor to connect into the monitor (for TM-4115 / TM-7112) or its VGA cable (for LM-6212) or use Posiflex VGA + power cable and set an internal jumper in Jiva main unit to supply the required power through the VGA connector (for LM-6212). **Do not connect other monitor to this port before the power in this port is disabled.** 

### CUSTOMER DISPLAY

Please follow the instructions on the manual that comes along with the customer display PD-2501 or PD302 when it is installed.

### SERIAL PORTS – COM1/2/3/4

In Jiva system, there are 4 serial ports available. All the serial ports can supply a +5 V DC through pin 9 after proper jumper setting change. All 4 ports are standard RS232 serial ports as status at delivery.

When a serial Modem is to be used in Jiva system, it is most recommended to use COM2 or COM3 or COM4 port for this purpose. In this way any hardware resource conflict is eliminated and the MODEM ring up function can be supported. For models of TP-5600/5700/5800 using RS232 interface touch control such as the Infra Red type touch, COM4 is occupied and covered. Please **never try to open the cover**. Otherwise the product warranty is voided.

### SOUND PORTS

The audio port on Jiva system with slim base supports a Microphone in and a stereo line out jacks. There is a single channel internal audio amplifier in the output port to drive the 2 slim type speakers installed in the I/O area inside cable cover as in the picture below with 1 W audio power (For TP/LT-

5615/5715/5815 this item is an option). Should the application demand for higher audio power, please first ask your dealer to disable the internal audio amplifier and connect a pair of speakers with booster or amplifier to

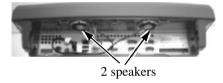

this port. Please note that this modification is a highly technical operation and should not be handled by any person else. Please also note that the number and types of I/O ports shown in picture above may evolve with time without notice.

### **FAN CONTROL**

In the preloaded OS for Jiva system, there is an embedded function that keeps monitoring the interior temperature and the fan revolution rate and regulating each required fan power to gain maximum ventilation effect with lowest possible noise. The end user may select "Start", "Programs", "Posiflex Tools", "Posiflex Fan Control Tools", "Enable Posiflex Fan Controller" in sequence to enable this function. This tool will remain enabled even after system turning off/on until being disabled.

On occasion of system unexpected shutdown, please **review the ventilation** condition and environment temperature of the system. Check if the fan is stuck by contaminants such as dry grease or threads. Try to correct the situation when the system is off and cooled down. You may power up the system again after the system cooled down and trouble cause removed. However, if the situation repeats again and again, please consult your dealer for possibly fan replacement on worn out.

### TOUCH PANEL (for TP models only)

All paragraphs below are applicable in TP-5615, TP-5715, TP-5815 or TP-8015 only. The user of LT-5615, LT-5715, LT-5815 or LT-8015 can ignore them and consider this user's manual ends here.

#### **Mouse Emulation**

The touch panel in Jiva TP system uses PS2, RS232 or USB interface. When its driver is properly installed, this touch panel works exactly like a standard mouse. However, if the system is running under safe mode, most drivers are disabled in this mode and the touch panel calibration is therefore not guaranteed. It is recommended to use a standard USB mouse or keyboard in this mode.

All the below mentioned mouse emulation functions can be manipulated through relevant software. The system can give a beep and a click on the left button of a mouse at the point when the touch panel is touched. If the point touched is dragged across the screen surface, it works as the mouse drag and drop feature. If the point is touched, released and touched within a short time interval, it is double-clicking left button of the mouse. To obtain the effect like clicking on the right button of a mouse, touching any point on the screen surface after touching the right-click sticky button results as a click on the right button of the mouse at that point.

#### **Posiflex Touch Terminal Manager**

A program named "Posiflex Touch Terminal Manager" and a rightclick sticky button tool in the program group "Posiflex Tools" is installed in the preloaded Windows system with a PS/2 interface touch panel controller. This program can also be obtained by download from the POSIFLEX web site.

#### **RS232 Touch Controller**

If the Jiva TP system purchased is the leading edge Infra Red type touch models, the touch controller is of RS232 interface. The 'Posiflex Touch Terminal Manager' above should be disregarded. In these models within TP-5615, TP-5715 or TP-5815, the COM4 position of the system will be covered in the connection area. **Removal of this cover will void the product warranty!!** 

Once the RS232 touch controller driver is installed, the user can utilize it to control the mouse emulation. Please click "Start", "Settings" "Control Panel" and "Elo Touchscreen" or just click the "elo" icon in tool tray to engage this utility. However, with this touch controller driver, certain display mode like full screen display of Windows DOS box should be avoided.

#### **Posiflex USB Touch Manager**

A program named "Posiflex USB Touch Manager" and a right-click

sticky button tool in the program group "Posiflex USB Touch Tools" is installed in the preloaded Windows system with a USB interface touch panel controller. This program can also be obtained by download from the POSIFLEX web site.

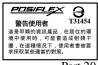

Part 20

Download from Www.Somanuals.com. All Manuals Search And Download.

Free Manuals Download Website <u>http://myh66.com</u> <u>http://usermanuals.us</u> <u>http://www.somanuals.com</u> <u>http://www.4manuals.cc</u> <u>http://www.4manuals.cc</u> <u>http://www.4manuals.cc</u> <u>http://www.4manuals.com</u> <u>http://www.404manual.com</u> <u>http://www.luxmanual.com</u> <u>http://aubethermostatmanual.com</u> Golf course search by state

http://golfingnear.com Email search by domain

http://emailbydomain.com Auto manuals search

http://auto.somanuals.com TV manuals search

http://tv.somanuals.com